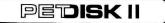

NEWSLETTER

GPS P.O. Box 102 . LANGHORNE, PA 19047

Published by CGRS Microtech, P.O.Box 102, Langhorne, Pa. 19047 Issue 3 - June 1982

Hello again. Some have called asking why their newletter stopped coming. Well, your newsletter didn't stop. Everyone's did. We are sorry for the delay but things have been hopping.

NEW PRODUCTS

1.COPY-WRITER: One of the things needed by PEDISK II owners is a professional word processor. Its here! Copy-Writer was developed by IDPC CO. It offers all the good stuff- margins, spacing, footers, headers, tabs, paging, centering and shorthand. On top of all that its got stuff not even found in brand 4+ - double column printing, sends hex codes to printer, and graphics control.

Its pretty nice to use. We have switched over to Copy-Writer on all machines now and have found it is saving a lot of time. It runs very fast (not written in BASIC) but does seem to take a bit of time on disk We understand that text data is compressed sector by sector as access. it is stored on disk. This saves a lot of disk space but does slow loading and storing a bit. All in all it is thrilling.

Copy-Writer is available at \$185.00 from your dealer. By the way, it is also available for your friends who happen to have Commodore 4040,8050 disks and Apple users.

2.FILEX is a new program developed by Wilserve to allow 8' PEDISK owners to exchange data records with IBM compatible machines. FILEX actually reads the IBM generated directory recorded in 'Basic Data Exchange' format. Actual character string records are read into a BASIC variable. FILEX also writes records on a disk and can generate an IBM compatible directory. It does all the work and even converts EBCDIC to ASCII on a read and vice versa on a write.

There are some really neat applications for this. A Commodore/PEDISK can be used as a key-to-disk machine doing the work of an IBM 3741 machine. Guess which is many times cheaper. Data can be processed at a Commodore and sent via disk to a central computer for accumulation and further processing. One customer even recorded print files to disk and later printed the data on his high speed IBM printer.

FILEX is a ROM that resides at \$A000. It supplies six routines: initialize, open input file, open output file, read a record, write a record, and close file. These can be integrated into accounting programs, data entry programs, or whatever. Sample programs are listed. FILEX is available for \$245.00 from your dealer.

3.DISK UTILITY is a new set of useful and neat things to assist the PEDISK owner. Written by John O'Hare, a menu of disk functions appears. These include a disk logger, block map, change diskname, restore 'killed' files, print directory, compact a program, and cross reference.

The disk logger reads directories from many disks. It stores and correlates disk names and the directories. Disk names, file names, etc. can be listed and printed. The complete catalog can be printed or recorded to disk. The block map shows the complete usage of a disk in terms of system files, BASIC files, open area, etc. Disk names can also be changed. 'Killed' files can be restored (if not compressed) and the disk utility will print a specially formatted directory. DISK UTILITY has proven to be a valuable tool. It is now available from your dealer. The cost is \$25.00.

4.UNASSEMBLER - What is unassembler? Well, it takes machine language code and actually writes a MAE compatible source file on a PEDISK diskette. This program was originally written by Bob Seylar of Commodore. It was converted to MAE by Jim Strasma. It was then converted for PEDISK by Gary Tolton. Unassembler works great! The user does have to separate the machine code from ASCII text and tell the program which is which. The program then reads the code and actually records a MAE source file on disk complete with labels. This has been extremely valuable in converting some other programs from Commodore 4040 to PEDISK. It has also been extremely valuable in creating special mods to some of my ROMs. Purely public domain, Microtech offers this for the cost of copying. For now, send \$6.00 or a good formatted PEDISK diskette and a SASE.

5.Chuck Johnson has converted VISICALC to PEDISK! We have purchased a copy of VISICALC and verified it. VISICALC/PEDISK may be purchased from Microtech or your Microtech dealer. The cost is \$200.00.

## NEWS

Chuck Johnson has written a new data base manager for PEDISK. Named FASTFILE, it is! It is not quite finished yet so pay attention, news will be coming.

## AUTO LOADING

One of the biggest things that keeps the non-experts from using computers is the complicated procedures required - Syntax, etc. Look at PEDISK:

- 1. Turn on machines
- 2. Insert disk and type SYS59904
- PEDISK message appears now type !run'prog:0'

Everytime I explain the procedures to friends or family my computer demonstration loses a little of its thunder because the person at the keyboard always screws up. This can be solved! The BASIC ROM can be modified to automatically initialize the PDOS and even automatically load and run a program called 'M:O'. The situation is now totally different. When the computer is turned on, PDOS is automatically loaded and a menu program is also loaded and executed. Flick the power on and a freindly menu appears on the screen - pick your program. At last friends and family are impressed, my kids are using the educational software, and my secretary can use the computer by herself.

Here's how to do it:

If the Basic 4.0 \$D000 ROM is soldered in, unsolder it, and install a socket. Modify the ROM as shown below. If you don't have a prom burner, go see a friend.

The patch program is:

| PATC | H JSR NEW  | ļ        |     |           | D            | 42A | 20 | D4         | B2    |
|------|------------|----------|-----|-----------|--------------|-----|----|------------|-------|
|      | LDA \$EA   | 100 PDOS | ?   |           | D            | 42D | AD | 00         | EA    |
|      | CMP#\$4(   | 2        |     |           | D            | 430 | C9 | 4C         |       |
|      | BNE P1     | NO PI    | DOS | !         | D            | 432 | DO | 13         |       |
|      | JSR \$E4   | AOO INIT | PD  | OS        | D            | 434 | 20 | 00         | EA    |
|      | LDX #\$(   | )A       |     |           | D            | 437 | A2 | ОA         |       |
| PO   | LDA \$DE   | 184,X MO | VΕ  | STRING    | D            | 439 | BD | B4         | DE    |
|      | STA \$03   | 200,X    |     |           | D            | 43C | 9D | 00         | 02    |
|      | DEX        |          |     |           | D            | 43F | CA |            |       |
|      | BPL \$D4   | 439 (PO) |     |           | D            | 440 | 1O | F7         |       |
|      | LDY #01    |          |     |           | D4           | 442 | AO | O1         |       |
|      | JMP \$B4   | 109      |     |           | D            | 444 | 4C | 09         | B4    |
| P1   | LDA \$34   | ŀ        |     |           | $\mathbf{D}$ | 447 | A5 | 34         |       |
|      | SEC        |          |     |           | D            | 449 | 38 |            |       |
|      | SBC \$28   | 3        |     |           | D4           | 44A | E5 | 28         |       |
|      | TAX        |          |     |           | D            | 44C | AA |            |       |
|      | LDA \$35   | 5        |     |           | D            | 44D | A5 | 35         |       |
|      | SBC \$29   | 2        |     |           | D            | 44F | E5 | 29         |       |
|      | JSR \$CF   | 83       |     |           | D4           | 451 | 20 | 83         | CF    |
|      | LDA 排华A    |          |     | 8         |              | 454 |    | A <b>4</b> |       |
|      | LDY #\$I   | )E       |     |           | Dr           | 456 | AO | DE         |       |
|      | JSR \$BB   | 31 D     |     |           | D            | 458 | 20 | 1 D        | BB    |
|      | JMP \$B3   |          |     |           |              | 45B |    | FF         | B3    |
| Тwo  | strings mu | st also  | be  | installed | start:       | ing | at | 奪DE        | EA4 " |

|      |     |     |      |     |     |      | STRIN | 66  |
|------|-----|-----|------|-----|-----|------|-------|-----|
|      | OLD | NEW |      | OLD | NEW |      | OLD   | NEW |
| D42A | A9  | 20  | D445 | 20  | 09  | DEA4 | 2A    | 20  |
| D42B | A4  | D4  | D446 | D4  | B4  | DEA5 | 2A    | 42  |
| D42C | AO  | 85  | D447 | BS  | A5  | DEA6 | 2A    | 59  |
| D42D | DE  | AD  | D448 | 4C  | 34  | DEA7 | 20    | 54  |
| D42E | 20  | 00  | D449 | FF  | 38  | DEA8 | 42    | 45  |
| D42F | 1 D | EA  | D44A | B3  | E5  | DEA9 | 49    | 53  |
| D430 | BB  | C9  | D44B | 20  | 28  | DEAA | 4C    | 20  |
| D431 | A5  | 4C  | D44C | 42  | AA  | DEAB | 4C    | 46  |
| D432 | 34  | DO  | D44D | 59  | A5  | DEAC | 20    | 52  |
| D433 | 38  | 13  | D44E | 54  | 35  | DEAD | 53    | 45  |
| D434 | E5  | 20  | D44F | 45  | 65  | DEAE | 20    | 45  |
| D435 | 28  | 00  | D450 | 53  | 29  | DEAF | 42    | OD  |
| D436 | AA  | EA  | D451 | 20  | 20  | DEBO | 41    | 00  |
| D437 | A5  | A2  | D452 | 46  | 83  | DEBI | 53    | 00  |
| D438 | 35  | OA  | D453 | 52  | CF  | DEB2 | 49    | 00  |
| D439 | E5  | BD  | D454 | 45  | A9  | DEB3 | 43    | 00  |
| D43A | 29  | B4  | D455 | 45  | A4  | DEB4 | 20    | 21  |
| D43B | 20  | DE  | D456 | OD  | AO  | DEB5 | 20    | 52  |
| D43C | 83  | 9D  | D457 | 00  | DE  | DEB6 | 20    | 55  |
| D43D | CF  | 00  | D458 | 23  | 20  | DEB7 | 20    | 4E  |
| D43E | A9  | 02  | D459 | 23  | 1 D | DEB8 | 20    | 22  |
| D43F | 4B  | CA  | D45A | 23  | BB  | DEB9 | 20    | 4D  |
| D440 | AO  | 10  | D45B | 20  | 4C  | DEBA | 20    | 3A  |
| D441 | D4  | F7  | D45C | 43  | FF  | DEBB | 20    | 30  |
| D442 | 20  | AO  | D45D | 4F  | B3  | DEBC | 20    | 22  |
| D443 | 1 D | 01  |      |     |     | DEBD | 20    | 00  |
| D444 | BB  | 4C  |      |     |     | DEBE | 20    | 00  |
|      |     |     |      |     |     | DEBF | OD    | 00  |

The patch is shown for Basic 4.0. For those of you with 3.0 here is the equivalent address so that you can work out a similar patch. The area from \$E196 thru \$E1DD can be used. The 'BYTES FREE' string must be made smaller.

\$D42A(4.0)=\$E196(3.0]

The suggested procedure is:

- 1. Turn on disk drive
- 2. Put in diskette and close door
- 3. Turn on PET --- DA DA!

If the PDOS ROM is not present, the program prints bytes free and normally goes to BASIC. If the program 'M:O' is not on disk, question marks are printed and the program goes normally to BASIC.

Rename a favorite program 'M:O' and try it out; Remember, it is essential that a copy of the operating system software file '\*\*\*\*\*\*', be on the disk; Have fun!

Lou Sander has written a 'menu builder' for PEDISK. Give it a try.

## MENU MAKER FOR PEDISK II

The accompanying program creates a very useful menu of BASIC programs on any PEDISK II diskette. The program includes complete instructions, but these additional notes will be helpful in getting the most out of it. If you enter the program from the listing, pay special attention to lines 1220, 1230, 1240, 1540, and 1560. The blank characters enclosed in quotes there MUST be SHIFTED SPACES; they allow RETURN to be hit in response to INPUT statements.

When you run the program, it will show you every active file on the diskette, but will ask you to enter names only for BASIC program files. If you want a program to be left out of your menu, just hit RETURN instead of entering a name. After MENU MAKER steps you through every file on the diskette, it opens a temporary disk file, sorts your program names alphabetically, and creates some DATA statements by PRINTing them and POKEing RETURNS into the keyboard buffer. Finally, it kills the temporary file. All this makes for some unusual screen activity, but don't worry -- the action is part of the program.

When you get a READY message, MENU MAKER has been replaced in memory by the menu program itself. You can run it, but don't select any programs until you have !SAVEd the menu as "M: $\emptyset$ ". (Selecting a program would, of course, wipe out your menu.) If you made any errors in entering the program names, you can correct them by changing the DATA statements.

Once you have !SAVEd the menu program, be careful when making changes, so you don't wipe out your menu by mistake. I always !SAVE the new program as NEW M, then kill M and change the name of NEW M

to M.

The techniques used in this program should interest any inquisitive PEDISK user: it includes both BASIC- and PDOS-mode file handling, some unique processing first seen in the BLOCK MAP program from Newsletter #2, the famous "dynamic keyboard", and a newly developed "electric eraser" method for deleting unneeded lines. The author would appreciate your suggestions for improvements. Hawaler

1000 REM \*\* MENU MAKER FOR PEDISK II \*\* 1260 FI\$(A)=FI\$(A)+":0" 1270 RUNFI\$(R) 1010 REM LOUIS F. SANDER 1280 END 1020 REM 153 MAYER DRIVE 1030 REM PITTSBURGH, PA 15237 1290 K≠0:PRINT"LENTER THE # TO RUN THE PROGRAM: D" 1040 REM 1300 PRINT# # PROGRAM NAME"TAB(33)"FI 1050 REM (412) 366-5414 1060 REM LE" destruction of the second "1310 PRINT" "TAB( 33)" 1070 DATA"LAST ONE", "ERROR" 1080 DIMDN\$(64),FI\$(64) 1090 FORI=1T064:READDN\$(I),FI\$(I):IFDN\$ 1320 RETURN (I)="LAST ONE"THENJ=I-1:I=64 1330 E=PEEK(58)+256\*PEEK(59)+3:POKE2,IN T(E/256):POKE1,E-256\*PEEK(2) 1100 IFDN\$(1)="LAST\_ONE"THEN1360 -1340 IFERTHENPOKEE-2,0:POKEE-1,0:POKE42 1110 NEXT ,PEEKC1):POKE43,PEEK(2):CLR:END 1120 GOSUB1290 1350 REM \*\* REMAINING LINES SET UP MENU 1130 FORI=1TOJ 1140 PRINTITAB(4)DN\$(I)TAB(32)FI\$(I)"圓" 1360 GOSUB1980:REM \*\* INSTRUCTIONS 1370 PRINT "[]" 1150 K=K+1: IFK=10THEN1170 1160 NEXT 1380 I=PEEK(53): POKE634, I: POKE53, 31: CLR 1170 PRINT" WHICH #"; 1390 DIMF1#(64),DN#(64),DS\$(64),X2(16) 1180 IFJ=<ITHEN1200 1400 AD=32512:POKEAD+145,1:POKEAD+146,0 1190 PRINTTAB(13)"(HIT WRETURN TO SEE POKERD+147,1:POKEAD+150,8 MORE)";:PRINT"[]":PRINTTAB(8):GOT01220 1410 POKE183.0: POKE184.32: SYS59910: POKE 1200 IFJ=<10THEN1220 59648,0:B=4096\*2 1210 PRINTTAB(13)"(HIT WRETURNE TO STAR 1420 PRINT"DISK NAME: ";:FORI=BTOB+7:PR T OVER )";\*PRINT"[]":PRINTTAB(8) INTCHR&(PEEK(I));\*NEXT:PRINT:B=B+16 1430 PRINT B FILE DESCRIPTIVE 1220 INPUT" 18\$ 1230 IFICJANDLEFT\$(A\$,1)=" "THEN:K=0:GO 1440 PRINT" # NAME NAME" SUB1290: NEXT 1450 PRINT" 1460 FORI=BTOB+62#16STEP16 1240 IFLEFT\$(A\$,1)="""THEN1120 1470 FORJ=0T015:X%(J+1)=PEEK(I+J):NEXT 1250 A=VAL(A\$):IFA=00RA>JTHEN1120

PEDISK Newsletter Issue 3 - June 1982 PAGE

6

1480 IFXX(11)=255THENI=B+62\*16:GOT01570 1490 IFX%(6)=255THENPRINT"[]":GOT01570 1500 PN=PN+1:F1\$(PN)="" 1510 FORJ=1T06:F1\$(PN)=F1\$(PN)+CHR\$(X%( J)):NEXT 1520 PRINTPNTAB(4)FI\$(PN); 1530 IFX%(11)<>3THENPN=PN-1:PRINT" INO T A BASIC PROGRAMO":PRINT" ":GOTO1570 1540 INPUT" IMM":DN\$(PN) 1550 IFLENCON\$(PN))>26THENPRINT"DESCRIP TIVE NAME TOO LONG!W":GOTO1520 1560 IFDN\$(PN)=" "THENPN=PN-1:PRINT"[] "TAB(12)"WBASIC PROGRAM NOT ON MENU" 1570 NEXT In the second second s 1580 POKE158,0 1590 INPUT MLAST PROGRAM. READY TO SORT 1600 IFLEFT\$(A\$.1)<>"Y"THENEND 1610 J=PEEK(634):POKE53,J 1620 PRINT"MMSORTING YOUR PROGRAMS...... 1630 M=PN:N=N:I%=N 1640 M=INT(M/2): IFM=0THEN1770 1650 J=1:K=N-M-1660 I=J 1680 IFDN\$(I)(DN\$(L)THEN1730 1690 T\$=FI\$(1):FI\$(1):FI\$(L):FI\$(L)=T\$ 1700 T\$=DN\$(1):DN\$(1)=DN\$(L):DN\$(L)=T\$ 1710 I=I-M:IFI<1THEN1730 1729 60701670 1730 J=J+1 1740 IFJ>KTHEN1640 1750 GOTO1660 1760 REM \*\* SET UP DATA STATEMENTS 1770 FORI=1TON:DS\$(I)=STR\$(10\*(I))+"DAT A "+DN\$(I)+","+FI\$(I):NEXT 1780 IOPEN"T:0"NEWLENI%: IFFC%THENPRINTF C2:STOR 1790 FORI=1TON: !PRINT"T: 0"DS\$(1): IFFC%T HENPRINTEE% STOP 1800 NEXT 1810 ICLOSE"T: 0"END: IFFC2<255THENPRINTF C24 STOP - Company - Company 1820 IOPEN"TIO" IFFORTHENPRINTFCRESTOP -1830 PRINT"[]]]]: 1=147 1840 FORI=LTOJ

1850 IFFCXFHEN1890 1860 IJNPUT"T: 0"A\$+ IFEC%THEN1880 1870 PRINTR\$ 1888 NEXT 1890 IFEC%=255THENRRINT"GOT01928":5G0T01 910 1900 PRINT#I="I":GOTO1830":GOTO1910 1910 PRINT"E": POKE158, 9: FORJ=0T09: POKE6 23+J, 13ENEXTrEND 1920 ICLOSE"T: 0" : IFECXX0ANDFCX<255THENP RINTFOXISTOP 1930 PRINT "LINDO! SYSM" 1940 POKE15858184="1375845848139P" 1950 FORT=1T07:8=VAL(MID\$(A\$.2\*1-1.2)): POKE622+1, PENEXT 1969 ER=1:60T01338 1970 REM ## INSTRUCTIONS FOR MENU SETUP 1980 PRINT LITHIS PROGRAM SETS UP A MENU OF THE BASIC" . 1990 PRINT"OPROGRAMS ON A PEDISK II DIS KETTER and a second second second second second second second second second second second second second second 2000 PRINT WTHE MENU LETS YOU LOAD AND RUN PROGRAMS" 2010 PRINT BY SELECTING FROM AN ALPHABE TIZED LIET 2020 PRINT OF DESCRIPTIVE NAMES. EACH U P TO 26 2030 PRINT"CHARACTERS LONG." 2040 PRINT WITHIS PROGRAM ACCEPTS YOUR D ESCRIPTIVE 2050 PRINT NAMES, SORTS THEM. THEN REPL ACES TISELEY - 2060 PRINT IN MEMORY WITH THE MENU PROS RAM 2070 PRINT MONCE THAT IS IN MEMORY, YOU SAVE IT? 2080 PRINT ON DISK. USING THE NAME 'M:0 \* 2 P 2090 PRINT WTHEN WHEN YOU WANT TO USE T HE MENU, A 2100 PRINT"JUST INSERT THE DISK AND ENT

ER: "

2110 PRINTTHEC10)" IRUN"CHR\$(34)"M:0" 2120 PRINT"THE REST IS AUTOMATIC." 2130 PRINT" MMBPRESS ANY KEY TO CON TINUE, T. . 2140 GETA\$: 1FA\$=""THEN2140 2150 PRINT WYOUR DESCRIPTIVE NAMES AND FILE NRMES" 2160 PRINT WILL BE IN AN ALPHABET12ED 5 ERIES OF 2170 PRINT DATA STATEMENTS IN (M:0/." 2180 PRINT"MYOU CAN CHANGE THE MENU AT HNY TIME," 2190 PRINT JUST BY CHANGING THE DATA ST ATEMENTS" 2200 PRINT AND ISAWING THE NEWLY-MODIFI ED PROGRAM. 2210 PRINT GLF YOU CLOSE YOUR OTHER PRO GRAMS UT TH 2220 PRINT A /FRUNCHR\$(34)"N:0"CHR\$(34) )"', RATHER THAN WITH 'END'," 2230 PRINT THEY WILL AUTOMATICALLY RETU RN YOU TO 2240 PRINT"THE MENU WHEN THEY ARE FINIS HED. 2250 PRINT MNOW PRESS RETURN STO REVIE W THESE" 2260 PRINT"INSTRUCTIONS. OR ANY OTHER K EY TO 2270 PRINT BEGIN SETTING UP YOUR MENU . 2280 PRINTTAB(20)"MMMLOUIS F. SANDER" 2290 PRINTTABC20)"NAY 30, 1982" 2300 GETA\$: IFA\$=""THEN2300 2310 IFA\$=CHR\$(13)THEN1980 2320 RETURN REBDY

The following wish to be listed in the PEDISK Newsletter. Got a problem, write someone nearby. Got a solution, let everyone know (including us).

| C.L.McCarthy Jr<br>McMaster Inc.<br>1203 River Rd.<br>Edgewater, NJ 07020 | E. Charles Hinckley PE<br>6049 Wrigley Way<br>Ft. Worth, TX 76133 | Barry Martin<br>L&R Element Repair<br>1923 Cottage<br>St. Paul, Minn. 55119 |
|---------------------------------------------------------------------------|-------------------------------------------------------------------|-----------------------------------------------------------------------------|
| David M Curtis                                                            | James A Oldfield Jr                                               | Chester Buchanan                                                            |
| 120 Barb Ave                                                              | 635 Maple                                                         | 5000 Shopton Dr                                                             |
| Heath, DH 43055                                                           | Mt. Zion, Ill 62549                                               | Camp Springs, MD 20748                                                      |
| Louis F. Sander                                                           | Daniel Overton                                                    | Nelson R. Murphy                                                            |
| 153 Mayer Dr                                                              | Tri-County High                                                   | 475 Riverside Rd.                                                           |
| Pittsburgh, Pa 15237                                                      | Wolcott, IN 47995                                                 | NY, NY 10115                                                                |

We are pleased to see the list of software growing for PEDISK. We now have two word processors, two data base managers, mail lists, utilities, complete assembly language development tools, FORTH, KM3 PASCAL, communications software, menu drivers, and data transfer programs. Is their something you would especially like to see? Write and tell us. We are constantly in touch with major vendors. As you know, we convert much software ourselves.

Are you having any problems? It is important to make PEDISK the most reliable system available. If you have spotted any bugs, please write.

By for now.